# RunCam User Manual

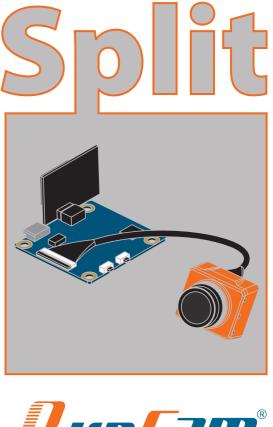

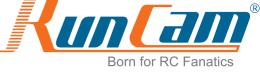

#### Instruction diagram

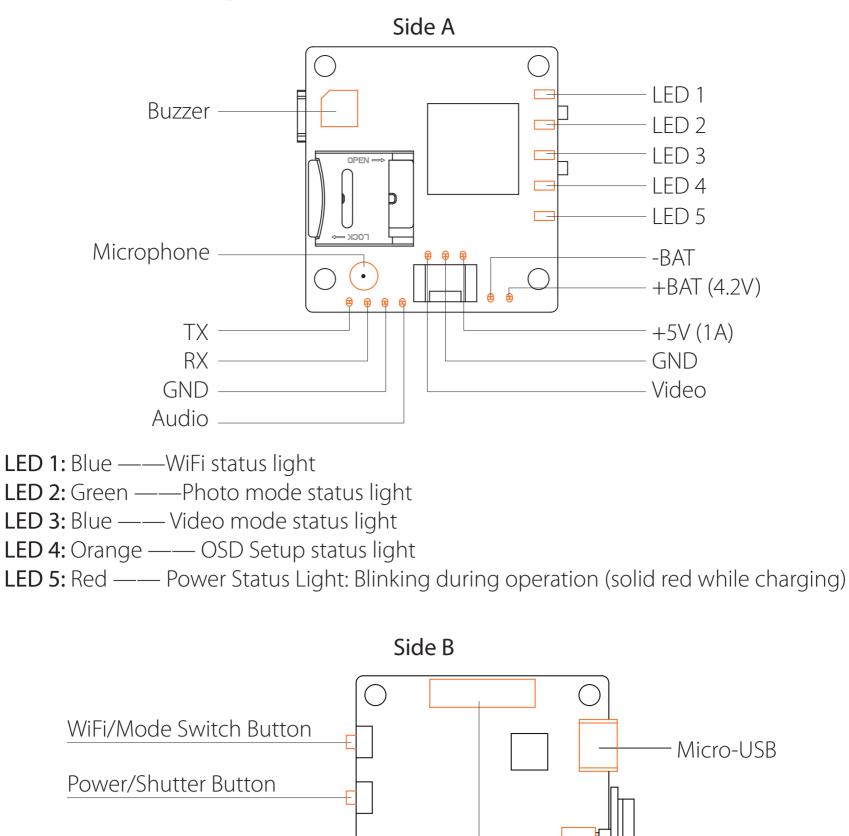

Warning: When connecting to a computer via USB, please cut off the power of the drone firstly.

Sensor connector

USB or 3 pin power interface only supports DC 5V power supply. Battery solder joints only support 4.2V lithium-ion battery.

WiFi module connector

#### **5.8G Transmitter connection diagram**

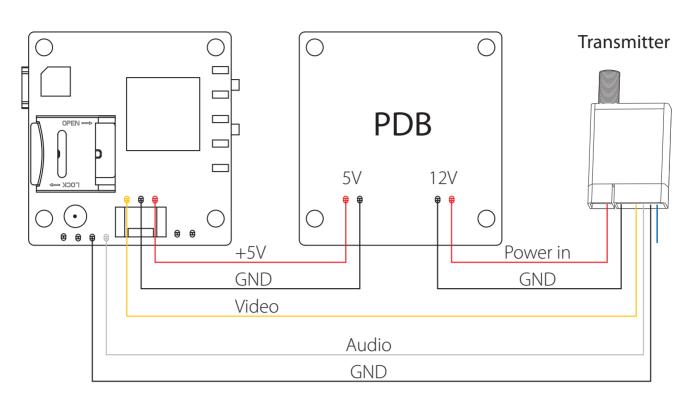

## PWM connection diagram

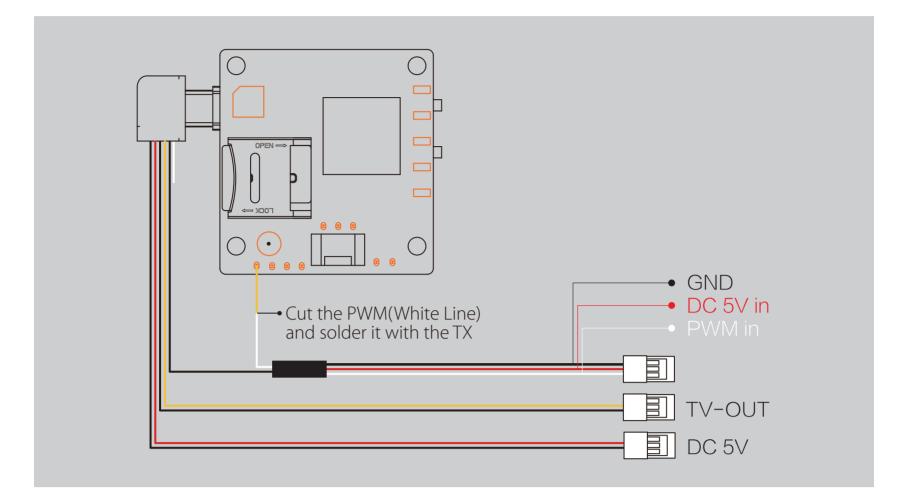

## Flight Controller Set

#### Preparation

...

...

- Firmware: CleanFlight(≥2.1.0) or BetaFlight Firmware (coming soon)
- Any available UART interface on the Flight Controller

## 1. Connect the RunCam Split with the UART interface of the Flight Controller

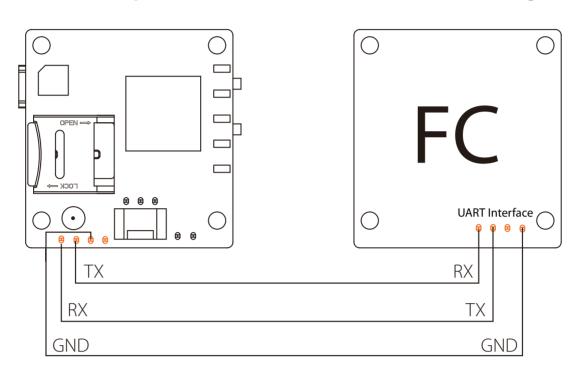

## 2. Make the Flight Controller recognize the Split

For example, we connect the Split to the UART 3 interface on the Flight Controller: connect the Flight Controller to the computer, then open the configurator software of the Flight Controller. (Open up the configurator that matches the firmware you are running, Betaflight Configurator for Betaflight, Cleanflight Configurator for Cleanflight). In the Peripherals column of the line UART3 (on the Ports tab), select RunCam Split and click Save And Reboot.

| CONFIGURATOR 2.0.4                                                                                                    |                                                                                                    |                                    |                     |                                           |                                                                    |                         |
|----------------------------------------------------------------------------------------------------|----------------------------------------------------------------------------------------------------|------------------------------------|---------------------|-------------------------------------------|--------------------------------------------------------------------|-------------------------|
| )17-06-11 @ 16:48:20 Mu<br>)17-06-11 @ 16:48:20 Flig<br>)17-06-11 @ 16:48:20 Ru<br>)17-06-11 @ 16:48:20 Bo<br>)17-06-11 @ 16:48:20 Un                            | ght controller info, identifi<br>nning firmware released (<br>ard: <b>SRF3</b> , version: <b>0</b> | er: CLFL, version: 2.1.0           |                     |                                           |                                                                    |                         |
| 🖌 Setup                                                                                                    | Deate                                                                                              |                                    |                     |                                           |                                                                    |                         |
| 🖌 Ports                                                                                                    | Ports                                                                                              |                                    |                     |                                           |                                                                    | DOCUMENTATION FOR 2.1.0 |
| Configuration                                                                                                    |                                                                                                    |                                    |                     | ware detects this the serial port configu | ration will be reset.<br>flash and erase your configuration if you |                         |
|                                                                                                    | Note: De NOT                                                                                       |                                    |                     | what you are doing, rou may have to rel   | ash and erase your comiguration if you                             | 00.                     |
| Power & Battery                                                                                                    | Note: Do NOT                                                                                       | disable MSP on the first serial po | it units you know i |                                           |                                                                    |                         |
| Power & Battery                                                                                                    | Note: Do NOT                                                                                       | Configuration/MSP                  | Serial Rx           | Telemetry Output                          | Sensor Input                                                       | Peripherals             |
| <ul> <li>Power &amp; Battery</li> <li>Failsafe</li> </ul>                                                                                                    |                                                                                                    |                                    |                     | Telemetry Output                          | Sensor Input                                                       | Peripherals             |
| <ul> <li>Power &amp; Battery</li> <li>Failsafe</li> <li>PID Tuning</li> </ul>                                                                                    | Identifier                                                                                         | Configuration/MSP                  | Serial Rx           |                                           |                                                                    |                         |
| <ul> <li>Power &amp; Battery</li> <li>Failsafe</li> <li>PID Tuning</li> <li>Receiver</li> </ul>                                                                  | Identifier<br>UART1<br>UART2                                                                       | Configuration/MSP                  | Serial Rx           | Disabled   AUTO                           | Disabled \$ AUTO \$                                                | Disabled   AUTO         |
| <ul> <li>Power &amp; Battery</li> <li>Failsafe</li> <li>PID Tuning</li> <li>Receiver</li> <li>Modes</li> </ul>                                                   | Identifier<br>UART1                                                                                | Configuration/MSP                  | Serial Rx           | Disabled \$ AUTO \$                       | Disabled \$ AUTO \$                                                | Disabled \$ AUTO \$     |
| Power & Battery Failsafe Failsafe Receiver Modes Adjustments                                                                                                    | Identifier<br>UART1<br>UART2                                                                       | Configuration/MSP                  | Serial Rx           | Disabled   AUTO                           | Disabled \$ AUTO \$                                                | Disabled   AUTO         |
| <ul> <li>Power &amp; Battery</li> <li>Failsafe</li> <li>PID Tuning</li> <li>Receiver</li> <li>Modes</li> <li>Adjustments</li> <li>Servos</li> </ul>              | Identifier<br>UART1<br>UART2                                                                       | Configuration/MSP                  | Serial Rx           | Disabled   AUTO                           | Disabled \$ AUTO \$                                                | Disabled   AUTO         |
| <ul> <li>Power &amp; Battery</li> <li>Failsafe</li> <li>PID Tuning</li> <li>Receiver</li> <li>Modes</li> <li>Adjustments</li> <li>Servos</li> <li>GPS</li> </ul> | Identifier<br>UART1<br>UART2                                                                       | Configuration/MSP                  | Serial Rx           | Disabled   AUTO                           | Disabled \$ AUTO \$                                                | Disabled   AUTO         |
|                                                                                                    | Identifier<br>UART1<br>UART2                                                                       | Configuration/MSP                  | Serial Rx           | Disabled   AUTO                           | Disabled \$ AUTO \$                                                | Disabled   AUTO         |

#### 3. Instructions of the functions of the camera and assigning transmitter channels to them

In the Flight Controller Configurator, navigate to the Modes tab. There are new CAMERA WI-FI, CAMERA POWER and CAMERA CHANGE modes.

- CAMERA WI-FI: turn on/off the WIFI of the camera. When in the OSD of the camera, this is used to confirm your selection.
- CAMERA POWER: start/stop the video. When in the OSD of the camera, this is used to move to the next menu item.
- CAMERA CHANGE MODE: switch among the three modes, video, photo and OSD setting mode. When in the OSD of the camera, this will exit the menu.

## Assign any available channel to the function you need, for example:

- Assign the AUX1 to the CAMERA WI-FI, range 1900-2100
- Assign the AUX2 to the CAMERA POWER, range 1900-2100
- Assign the AUX3 to the CAMERA CHANGE MODE, range 1900-2100

| CLEANF,<br>CONFIGURATOR 2.0.4                                                                                                    | LIGHT                                 |           |     |    |          |         | <b>A</b> ( | ₽ 0  |      |      | Accel    | Mag          |      |                |    |     | Datafl | lash | Discon | nect     |
|----------------------------------------------------------------------------------------------------|---------------------------------------|-----------|-----|----|----------|---------|------------|------|------|------|----------|--------------|------|----------------|----|-----|--------|------|--------|----------|
| )17-06-11 @ 16:58:34 EEPR<br>)17-06-11 @ 16:58:34 EEPR<br>)17-06-11 @ 16:58:35 rcspli<br>)17-06-11 @ 16:58:41 EEPR<br>)17-06-11 @ 16:58:41 EEPR | IOM saved<br>it index:14<br>IOM saved |           |     |    |          |         |            |      |      |      |          |              |      |                |    |     |        |      |        | Hide Log |
| 🖡 Setup                                                                                                    | Add Range                             |           |     |    |          |         |            |      |      |      |          |              |      |                |    |     |        |      |        |          |
| ? Ports                                                                                                    |                                       |           |     |    |          |         |            |      |      |      |          |              |      |                |    |     |        |      |        |          |
| Configuration                                                                                                    | BLACKBOX ERASE<br>(>30s)              |           |     |    |          |         |            |      |      |      |          |              |      |                |    |     |        |      |        |          |
| Power & Battery                                                                                                    | Add Range                             |           |     |    |          |         |            |      |      |      |          |              |      |                |    |     |        |      |        |          |
| > Failsafe                                                                                                    | RCSplit WI-FI Btn                     | AUX 1 \$  | -   |    |          |         |            |      |      |      |          |              |      |                |    |     |        |      |        | 0        |
| a PID Tuning                                                                                                    | Respire WHI but                       | Min: 1900 | 1   | 3  | <u> </u> |         | i î        | - X  | i (  | 11   | <u>.</u> | i i          | Ĕ    | C = 0          | 11 | i X | -      | 6.1  |        |          |
| a Receiver                                                                                                    | Add Range                             | Max: 2100 | 900 | 10 | 00       |         | 1200       |      |      | 1400 | 18       | 500          | 1600 |                | 10 | 300 |        | 2000 | 2100   |          |
| Modes                                                                                                    | RCsplit Power Btn                     | AUX 2 \$  |     |    |          |         |            |      |      |      |          |              |      |                |    |     |        | -    | -      | 0        |
| † Adjustments                                                                                                    |                                       | Min: 1900 | ī   | 8  |          | 26-3    | i i        | (i ) | () ( | 1    | 3        | <b>0</b> - F | Ē.   | 0 = 10         | 3  | 1 1 | -      | 6.1  | 1      |          |
| r Servos                                                                                                    | Add Range                             | Max: 2100 | 900 | 10 | 00       |         | 1200       |      |      | 1400 | 14       | 500          | 1600 |                | 11 | 300 |        | 2000 | 2100   |          |
| GPS                                                                                                    | RCSplit Change                        | AUX 3 \$  | 1   |    |          |         |            |      |      |      |          |              |      |                |    |     |        |      |        | 0        |
| Motors                                                                                                    | Mode                                  | Min: 1900 | 1   | 3  | N.       | 101 - 3 |            | (K   | 9 B  | 1    | 1        | 0 6          | L    | $0 =  \delta $ |    | 1   | -      | 5.1  | 1      |          |
| 3 OSD                                                                                                    | Add Range                             | Max: 2100 | 900 | 10 | 00       |         | 1200       |      |      | 1400 | 18       | 500          | 1600 |                | 11 | 300 |        | 2000 | 2100   |          |
| - Race Transponder                                                                                                    |                                       |           |     |    |          |         |            |      |      |      |          |              |      |                |    |     |        |      |        | -        |
| LED Strip                                                                                                    |                                       |           |     |    |          |         |            |      |      |      |          |              |      |                |    |     |        |      |        | Save     |

# 4. Assign the channel to the switch of the controller

Please choose your Model on the controller, then access to the Inputs interface and assign the channel to the switch of the controller. Take opentx 2.2.0 for example, assign the channels AUX5, AUX6 and AUX7 to sa, sb and sd respectively.

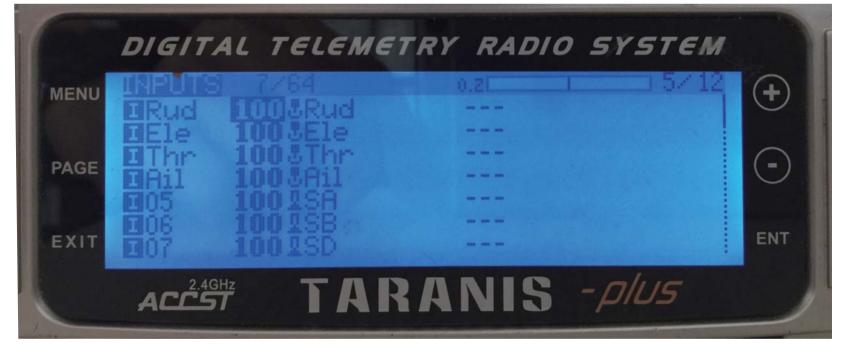

# 5. Test

## Power the Flight Controller and the RunCam Split

- Set the SA to the bottom, the camera starts/stops the video
- Set the SB to the bottom, the camera turns on/off the WIFI
- Set the SD to the bottom, the camera switches among the three modes: video, photo and OSD setting mode

# WiFi module connection diagram

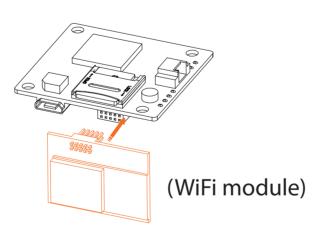

Warning: WiFi module is removable. Please insert the WiFi module in the correct direction! Otherwise the module could be damaged.

#### **MicroSD Card**

Capacity up to 64GB; Please use high speed cards(Class10/UHS-I/UHS-II).

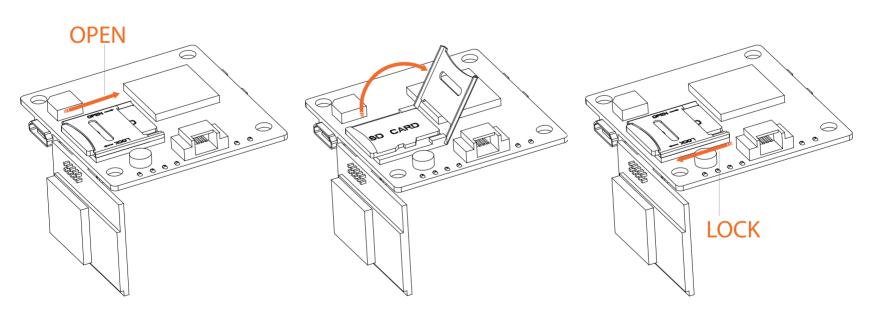

## Lens module connection diagram

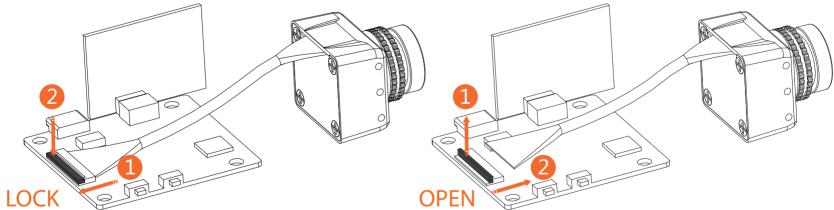

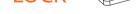

Basic Camera Operation

Warning: before pulling the lens ribbon cable out, please must push the black lock part up firstly, or it will damage the connector.

#### **Powering On/Off** Long press the Power/Shutter button Camera Status Light: Blue (LED 1) In standby state, short press WIFI/MODE SWITCH button. WiFi On/Off When the WIFI is on, LED1 flashes; when it's off, LED1 goes out. In standby state, short press WIFI/MODE SWITCH button. **Mode Switching** When the WIFI is on, LED1 flashes; when it's off, LED1 goes out. Camera Status Light: Blue (LED 3) Video Mode • Press the Power/Shutter button to start/stop recording. Camera Status Light: Green (LED 2) **Photo Mode** • Press the Power/Shutter button to capture photos. Camera Status Light: Orange (LED 4) • Press the Power/Shutter button to move to a setting. **OSD Setup Mode** • Press the WiFi/Mode Switch button to select. • Long press the WiFi/Mode Switch button to exit the menu. Simultaneously press the Power/Shutter button and **Forced Shutdown** WiFi/Mode Switch button. In standby mode, press the WiFi/Mode Switch button three times in rapid succession (within 2 seconds). When resetting is complete, the status Reset light (orange) blicks twice, and the camera automatically shuts dows.

Note: Recording automatically after turing on by default, with the V1.0 firmware, under the video status, short press WIFI/MODE SWITCH button to pause/start the recording. With the V1.1 and later firmware, under the video status, short press WIFI/MODE SWITCH button to stop the recording and turn on the WIFI; Under the standby mode, the function of the WIFI/MODE SWITCH button doesn't change.

#### App(Android | iOS)

Search 'RunCam App' on Google Play/Apple Store, or download on our website: runcam.com/download/runcamSplit **Default SSID:** RCSplit\_ \*\*\*\*\*\* (\* for letters or numbers) Default WiFi password: 1234567890

## Check Complete User Manual

Please visit: <u>runcam.com/download/runcamSplit</u>

#### parameter

|                             | 1                                                              |
|-----------------------------|----------------------------------------------------------------|
| FOV Angle of Field          | FPV FOV 130°/Recording FOV 165°                                |
| Video Resolution            | 1080@60fps/1080@30fps/720@60fps                                |
| Video Files                 | MOV                                                            |
| Image Resolution            | 2 Megapixels                                                   |
| TV Output                   | NTSC (720*480)/PAL (720*576) Switchable                        |
| Real-Time Audio Output      | Yes                                                            |
| Interface                   | Micro USB / UART                                               |
| Max Micro SD Card Supported | 64G(need Class 6 or above,<br>recommend Class 10/UHS-I/UHS-II) |
| WiFi Module                 | Support (Removable)                                            |
| Dimensions                  | PCB 36*38mm/Lens Module 22*20mm                                |
| Power Input                 | DC 5V                                                          |
| Working Current             | 650 mA                                                         |
| Weight                      | 21g/23g (Plus WiFi Module)                                     |